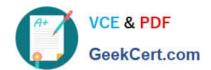

# 1Z0-873<sup>Q&As</sup>

MySQL 5.0 Database Administrator Certified Professional Exam, Part I

## Pass Oracle 1Z0-873 Exam with 100% Guarantee

Free Download Real Questions & Answers PDF and VCE file from:

https://www.geekcert.com/1Z0-873.html

100% Passing Guarantee 100% Money Back Assurance

Following Questions and Answers are all new published by Oracle
Official Exam Center

- Instant Download After Purchase
- 100% Money Back Guarantee
- 365 Days Free Update
- 800,000+ Satisfied Customers

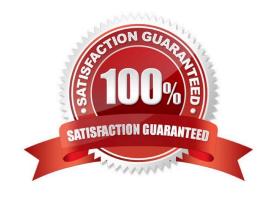

#### https://www.geekcert.com/1Z0-873.html

#### **QUESTION 1**

Which of the following statements are true regarding the data directory on a Windows binary installation?

- A. A script needs to be run to initialize it after installation.
- B. It comes pre-initialized.
- C. You can choose to pre-initialize it or initialize it manually during the installation.

Correct Answer: B

24.2.1. Server Startup Prerequisites on Windows

For MySQL installations on Windows, the data directory is preconfigured and ready to use.

#### **QUESTION 2**

Which of the following should be done before upgrading the mysql server to a newer version?

- A. Read and understand the appropriate "Upgrading MySQL" section of the online manual.
- B. Read through the online change notes and understand the changes made between the versions.
- C. Prepare the datadir to be read in by a new version by running the mysqlupgrade --prepare command on it.
- D. Nothing; MySQL data files are binary compatible between all versions and the server will automatically perform any conversions needed.

Correct Answer: AB

24.9. Upgrading MySQL Check the MySQL Reference Manual before performing any upgrade: Always consult the section on upgrading to see whether there are any notes pertaining to the type of upgrade you\\re performing. If so, follow the recommended procedures described there. Check the change note sections for versions more recent than your current version to make sure that you\\re aware of what has changed since your original install. Note particularly any changes that are not backward compatible with your current version because they may require modifications to your existing applications if you upgrade.

#### **QUESTION 3**

Which two of the following statements best describe the purpose of the slow query log and how you enable it?

- A. The slow log records the timestamps of when the server is performing slowly and when it is low on resources.
- B. The slow log records the text of all queries that exceed the long\_query\_time variable.
- C. The slow log is enabled with the --log-slow-queries or --log-slow-queries=file\_name option.
- D. The slow log is enabled with the --log-slow or --log-slow=file\_name option.

Correct Answer: BC

# VCE & PDF GeekCert.com

#### https://www.geekcert.com/1Z0-873.html

2021 Latest geekcert 1Z0-873 PDF and VCE dumps Download

#### 24.5.3. The Slow Query Log

The slow query log contains the text of queries that take a long time to execute, as well as information about their execution status. By default, "a long time" is more than 10 seconds. This can be changed by setting the long\_query\_time server

variable. The server writes queries to this log after they finish because execution time is not known until then.

To enable the slow query log, use the --log-slow-queries or --log-slow-queries=file\_name option. If no filename is given, the default name is host\_name-slow.log, where host\_name stands for the server hostname.

#### **QUESTION 4**

In order to use SELECT INTO OUTFILE backups, the output file

- A. must be created afresh; can be viewed by the world; and will reside on the server
- B. need not be created afresh; can be viewed by the world; and will reside on the server
- C. must be created afresh; can not be viewed by the world; and will reside on the client or the server
- D. need not be created afresh; can not be viewed by the world; and will reside on the server

Correct Answer: A

15.2.2. Exporting Data with SELECT ... INTO OUTFILE

Use of INTO OUTFILE changes the operation of the SELECT statement in several ways:

Note Any file created by INTO OUTFILE or INTO DUMPFILE is writable by all users on the server host. The reason for this is that the MySQL server cannot create a file that is owned by anyone other than the user under whose account it is running. (You should never run mysqld as root for this and other reasons.) The file thus must be world-writable so that you can manipulate its contents. http://dev.mysql.com/doc/refman/5.0/en/select-into.html

#### **QUESTION 5**

What will the following statement do in a Windows environment? Assume that there are no conflicts in the pathname definitions. C:\> mysqld --install MySQL50 --defaults-file=C:\my-opts.cnf

- A. MySQL 5.0 will be installed using default configuration file C:\my-opts.cnf.
- B. MySQL will be installed as Windows service name MySQL50 and will use C:\my-opts.cnf as configuration file.
- C. An error message will be issued as --install is not a valid option for mysqld.

Correct Answer: B

24.2. shell> mysqld --install my\_service shell> mysqld --install my\_service --defaults-file=C:\server-opts shell> mysqld --remove my\_service shell> net start my\_service shell> net stop my\_service

1Z0-873 Practice Test

1Z0-873 Exam Questions

1Z0-873 Braindumps

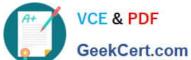

To Read the Whole Q&As, please purchase the Complete Version from Our website.

# Try our product!

100% Guaranteed Success

100% Money Back Guarantee

365 Days Free Update

Instant Download After Purchase

24x7 Customer Support

Average 99.9% Success Rate

More than 800,000 Satisfied Customers Worldwide

Multi-Platform capabilities - Windows, Mac, Android, iPhone, iPod, iPad, Kindle

We provide exam PDF and VCE of Cisco, Microsoft, IBM, CompTIA, Oracle and other IT Certifications. You can view Vendor list of All Certification Exams offered:

https://www.geekcert.com/allproducts

### **Need Help**

Please provide as much detail as possible so we can best assist you. To update a previously submitted ticket:

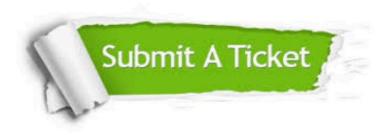

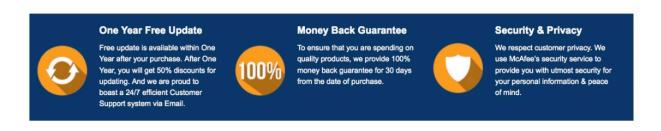

Any charges made through this site will appear as Global Simulators Limited. All trademarks are the property of their respective owners. Copyright © geekcert, All Rights Reserved.